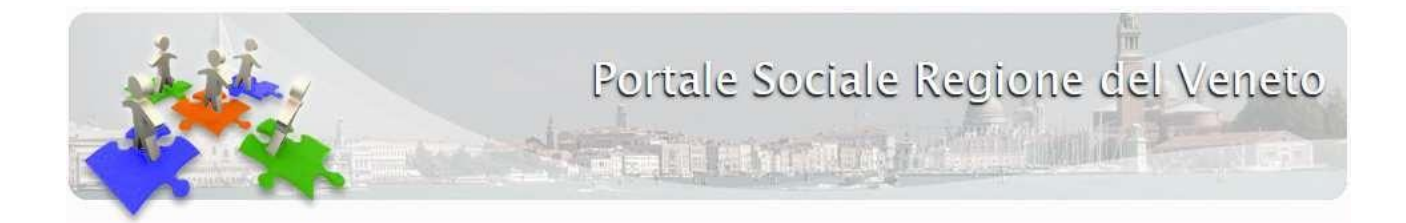

# Scuole Infanzia - Accesso con **SPID/CIE**

Versione 1.2

## Indice

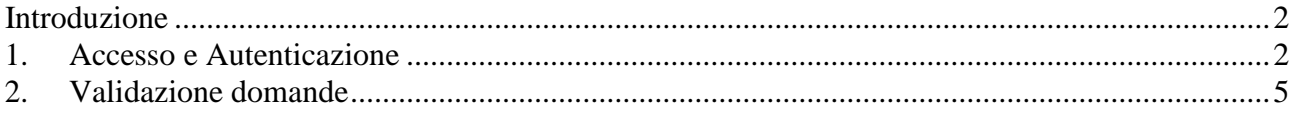

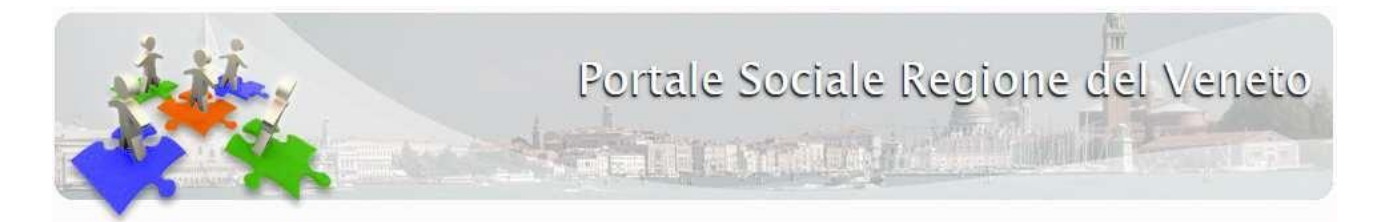

#### <span id="page-1-0"></span>**Introduzione**

SPID, il Sistema Pubblico di Identità Digitale, è la soluzione che ti permette di accedere a tutti i servizi online della Pubblica Amministrazione con un'unica Identità Digitale (username e password) utilizzabile da computer, tablet e smartphone.

Lo scopo di questo documento è fornire una guida per l'accesso e la gestione degli utenti di tipo SPID/CIE nell'applicazione Scuole Infanzia tramite SPID/CIE.

Per maggiori informazioni riguardo a SPID/CIE si rimanda ai siti: https://www.spid.gov.it/, [https://www.cartaidentita.interno.gov.it/.](http://www.spid.gov.it/,%20https:/www.cartaidentita.interno.gov.it/)

La procedura di accesso tramite SPID/CIE è prevista solamente per i rappresentanti legali. Quando la domanda è validata tramite accesso SPID/CIE non è necessario inviare la domanda firmata via PEC.

### **1. Accesso e Autenticazione**

<span id="page-1-1"></span>Si accede alla pagina di gestione utenti dalla sezione "Progetti e ricerche" del portale sociale (https://sociale.regione.veneto.it/progetti-e-ricerche), si visualizzano i due pulsanti mostrati nella seguente figura:

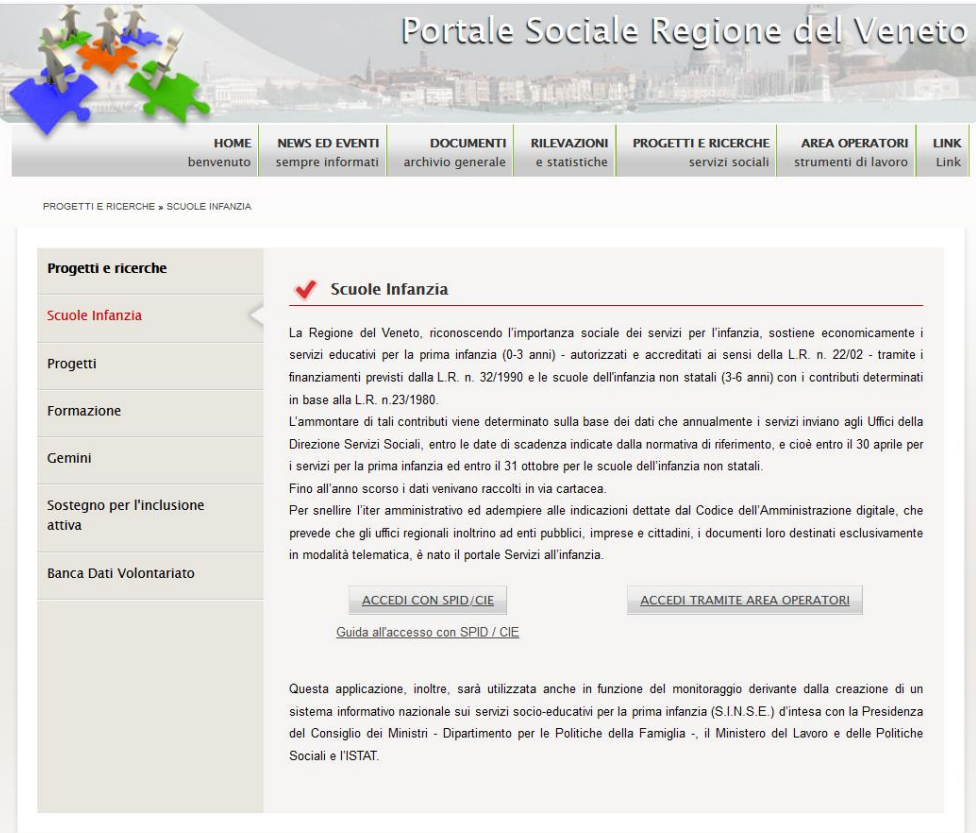

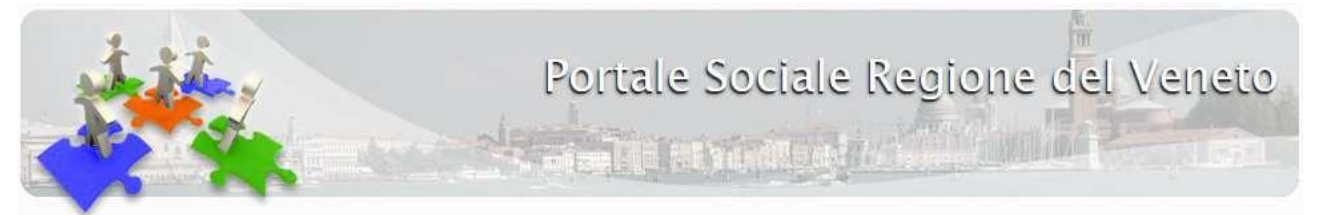

Successivamente l'operatore dovrà scegliere se fare login tramite SPID/CIE oppure accedere tramite l'area operatori come in precedenza, utilizzando le credenziali in suo possesso.

Per accedere con SPID l'operatore deve possedere un'utenza SPID presso uno degli IdentityProvider SPID.

Attualmente esistono 8 provider SPID: Aruba, Inforcert, Intesa, Namirial, Poste, Sielte, SPIDItalia, Tim.

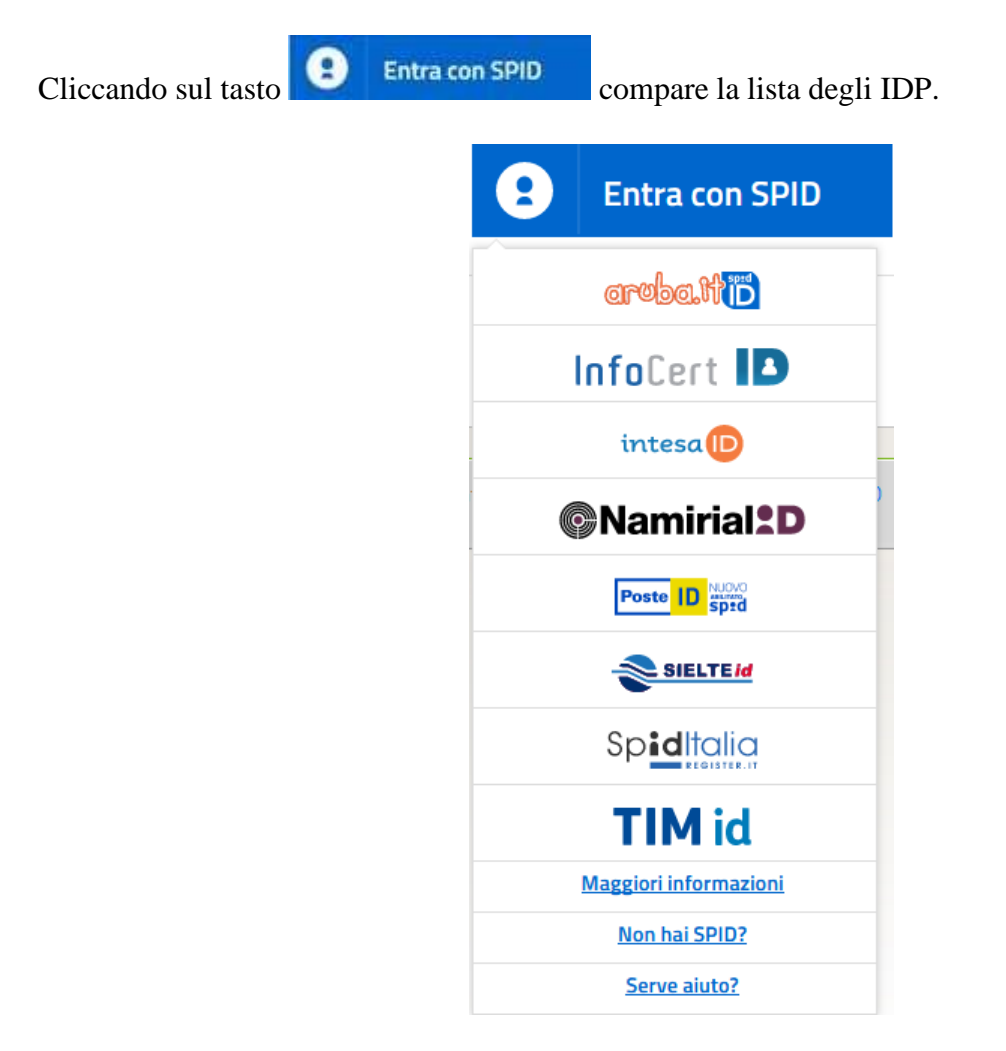

Per accedere, cliccare sull'immagine del provider che ha fornito SPID.

**Entra con CIE** 

Per accedere con CIE l'operatore deve possedere la carta identità elettronica con relativo PIN e tramite app oppure un lettore smart card.

Cliccando sul tasto il sistema vi fornirà tutte le indicazioni per accedere con CIE.

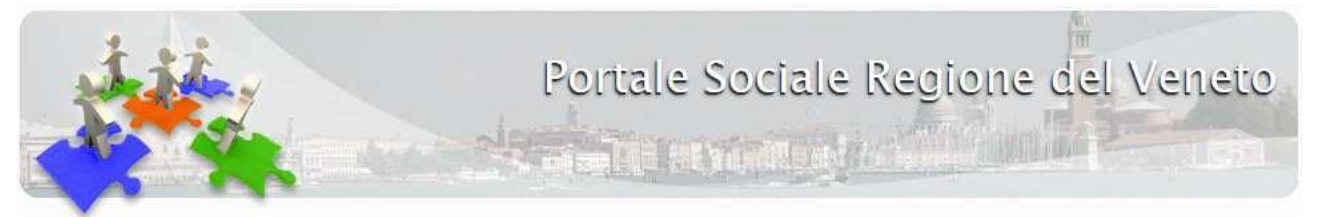

L'accesso tramite SPID/CIE è riservato ai rappresentanti legali. I rappresentanti legali sono identificati tramite i dati inseriti nell'ultima scheda **VALIDATA** "Dati Anagrafici" alla sezione "Sottoscrizione".

Se l'utente collegato non è censito nell'applicazione Scuole Infanzia come rappresentante legale comparirà la seguente maschera:

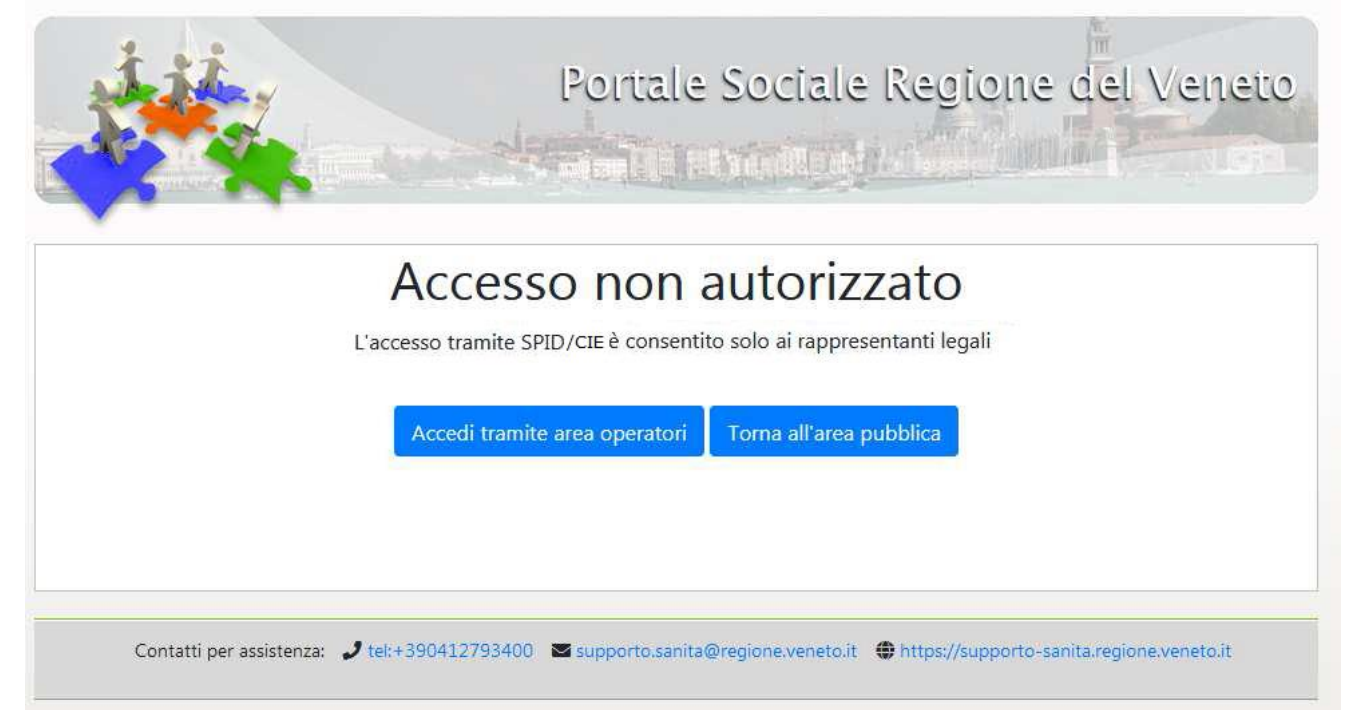

Il rappresentante legale avrà accesso con ruolo "operatore". Nel caso in cui il rappresentante legale sia responsabile di più Enti, in fase di accesso verrà chiesto per quale ente operare nella sessione corrente:

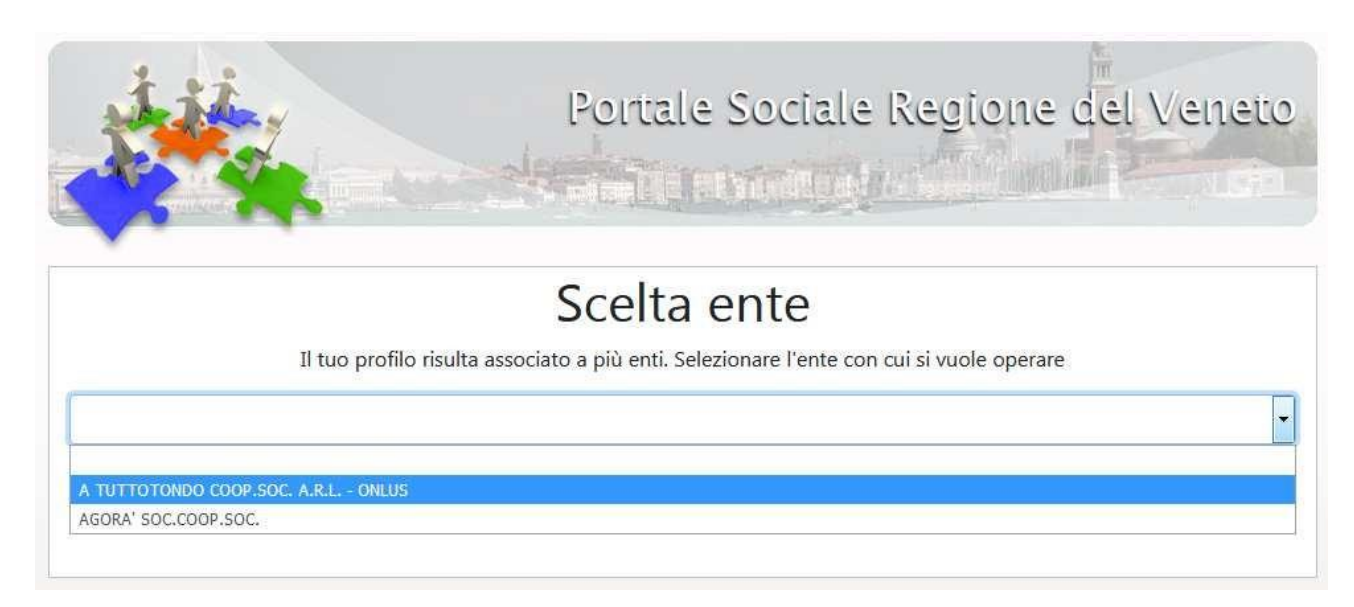

## <span id="page-3-0"></span>**2. Validazione domande**

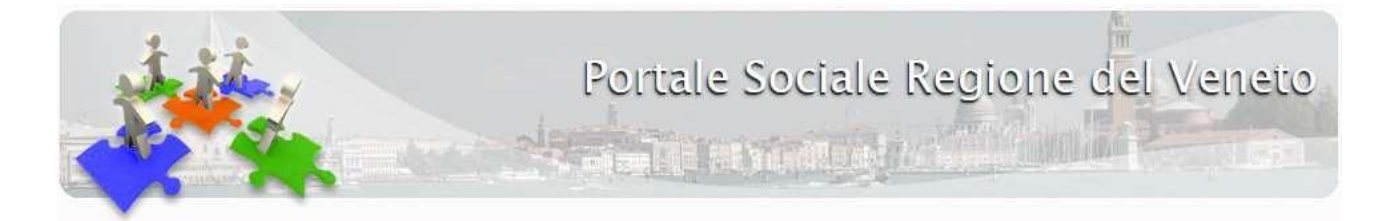

L'accesso tramite SPID consente di operare nell'applicazione come un qualsiasi accesso effettuato tramite area operatori.

Se una domanda viene validata dal rappresentante legale che accede all'applicazione tramite SPID, la domanda passa in stato "Validata SPID" anziché semplicemente "Validata".

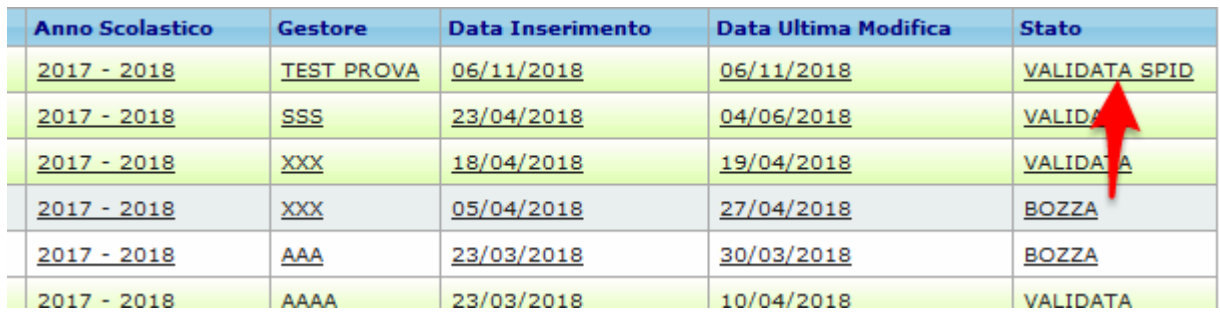

Per le domande in stato "Validata SPID" non è necessario l'invio della domanda firmata via PEC.